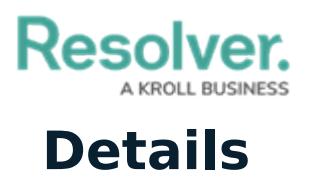

Last Modified on 10/01/2019 3:06 pm EDT

The **Details** panel displays the details of a selected dispatch in the **Dispatches** panel, including the date, time, location, and work zone, status, dispatcher's name, call category, priority, call source, and description.

From this panel, you may also:

- View officer and organization [tasks](https://resolver.knowledgeowl.com/help/view-a-summary-of-tasks);
- Add service [requests;](https://resolver.knowledgeowl.com/help/service-requests-overview)
- View the [details](https://resolver.knowledgeowl.com/help/view-a-summary-of-organization-tasks) of a [Connect-created](https://resolver.knowledgeowl.com/help/connect-dispatches-alarms-overview) dispatch, including the device, location, and trigger time;
- Add [person](https://resolver.knowledgeowl.com/help/person-log-overview), [organization](https://resolver.knowledgeowl.com/help/organization-logs-overview), [vehicle](https://resolver.knowledgeowl.com/help/vehicle-logs-overview), or [item](https://resolver.knowledgeowl.com/help/item-logs-overview) logs.
- Add [attachments](https://resolver.knowledgeowl.com/help/attachments-overview);
- Send and receive dispatch-related [messages](https://resolver.knowledgeowl.com/help/messages-overview).

This panel can be accessed by clicking **Details** in the ribbon or by double-clicking a dispatch in the **Dispatches** panel.

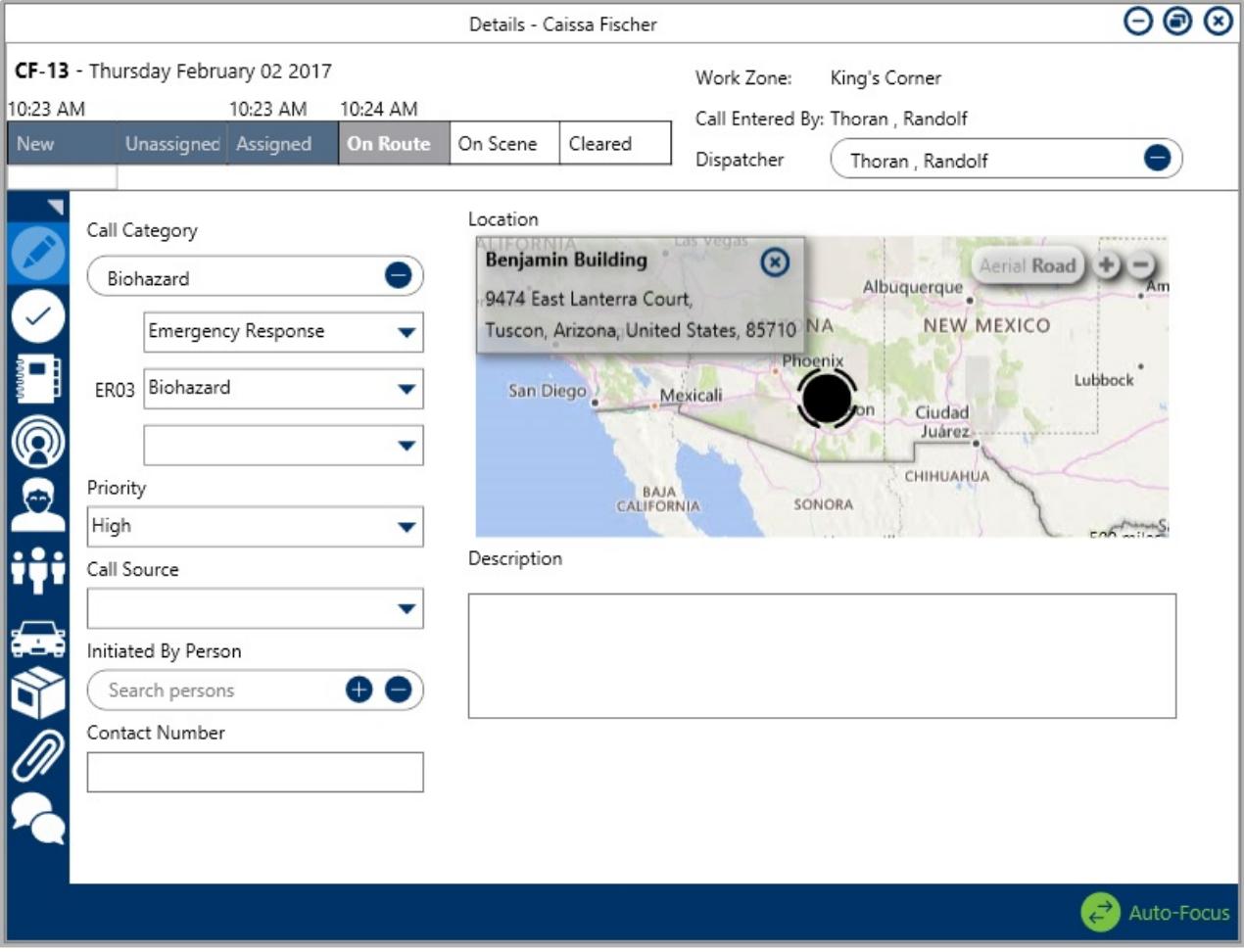

The Details panel.